## **hotmail** 與 **msn** 信箱將收件者新增至安全的寄件者清單設定圖示說明

hotmail 與 msn 信箱設置白名單方式如下:

## **1** 點選 檢視所有 **Outlook** 設定

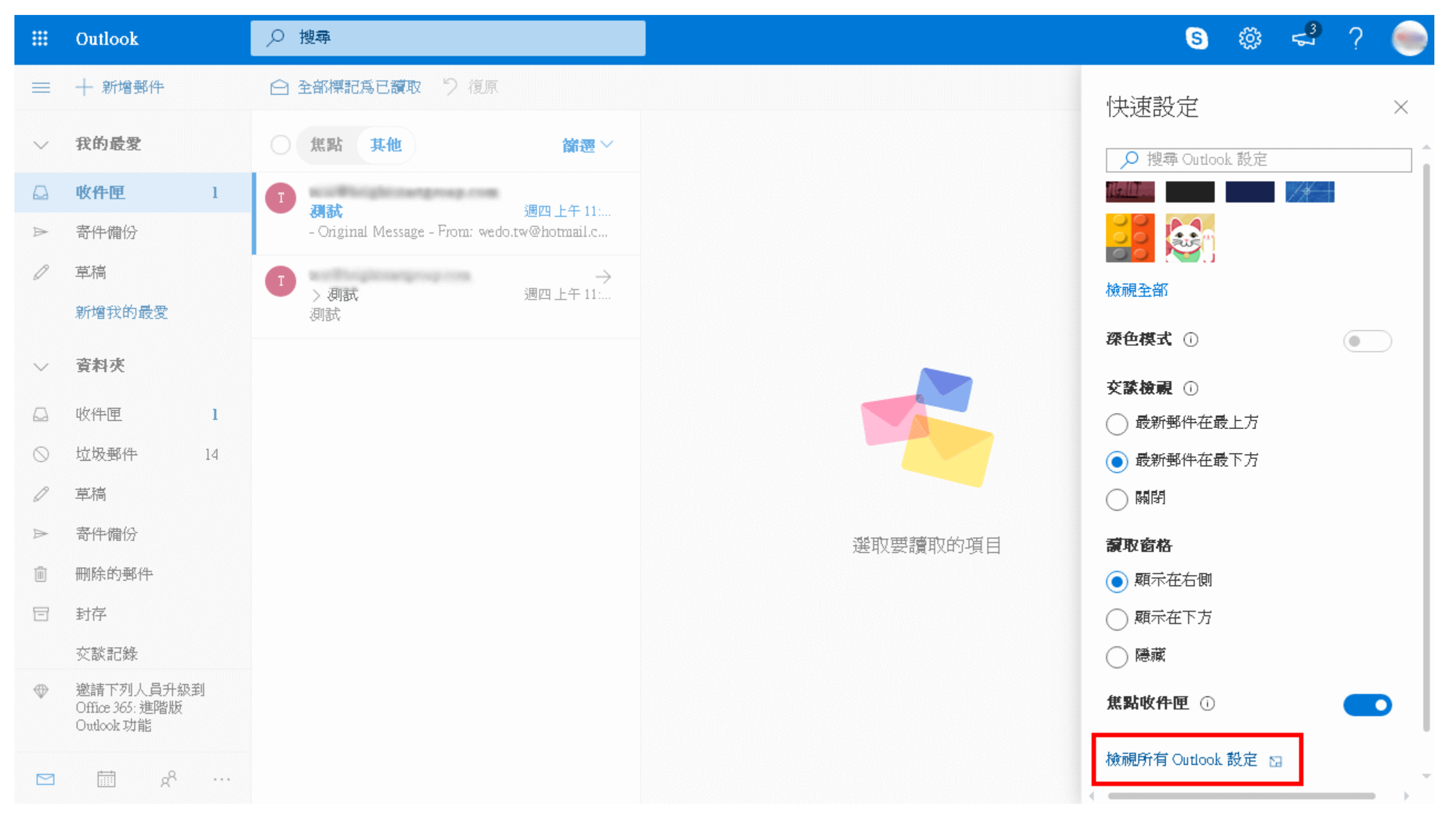

## 點選 垃圾郵件

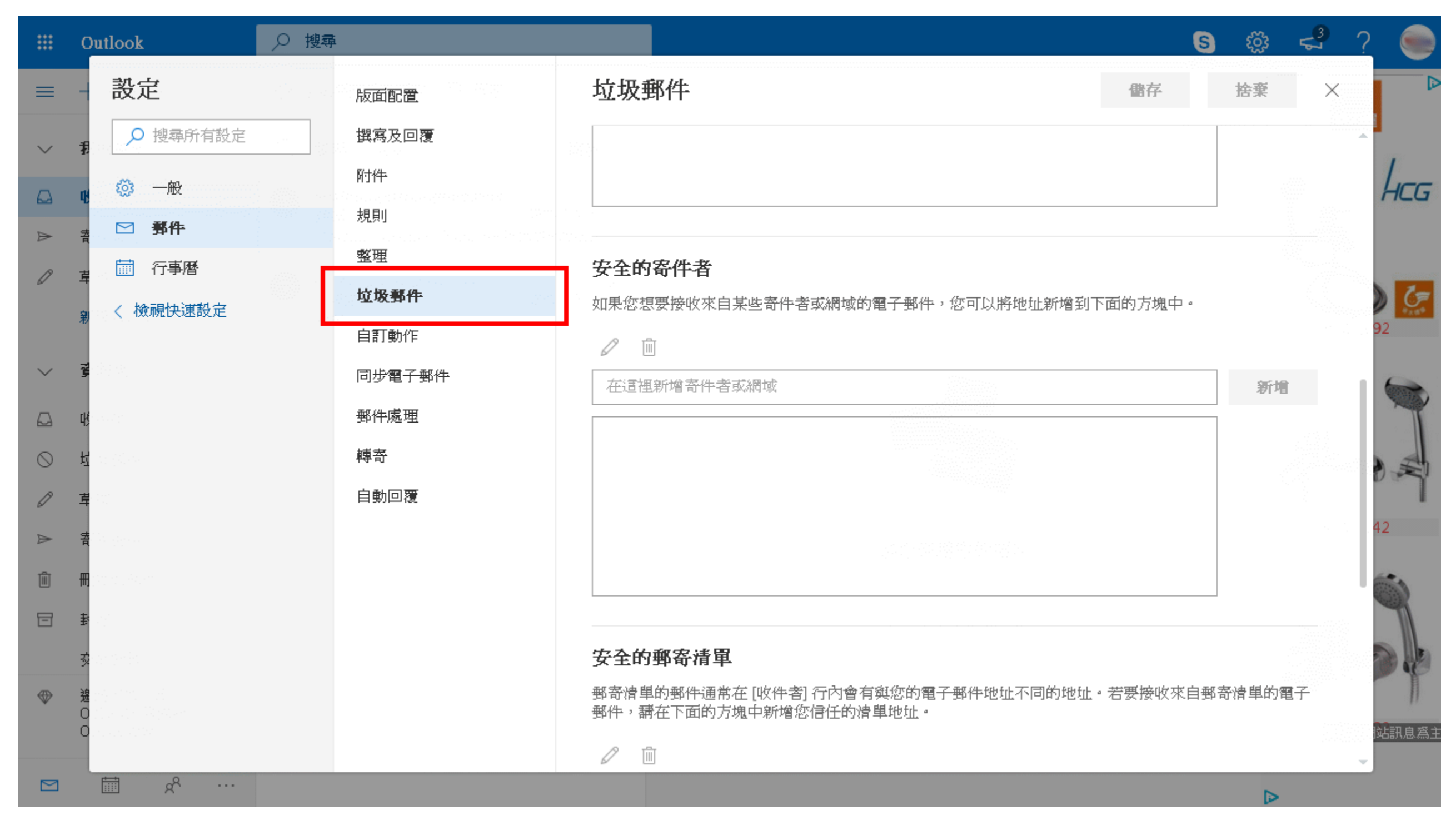

## **3** 有兩種加入方式安全的寄件者與安全的郵寄清單

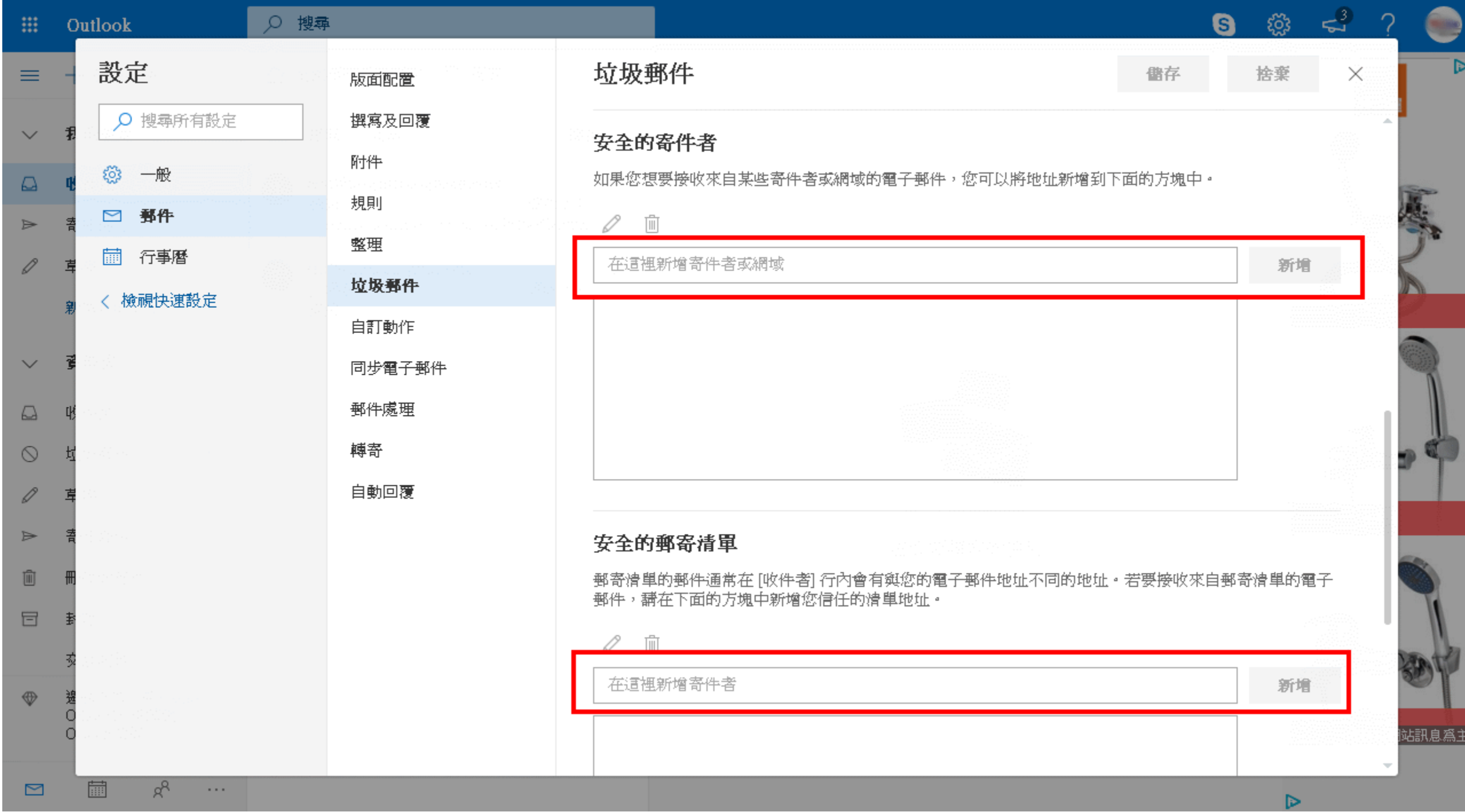